## **[How To Change IP Address](https://agiltron.com/support/how-to-change-ip-address/)**

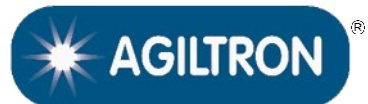

**MANUAL** 

## *1. To change the IP address, please login to the web GUI:*

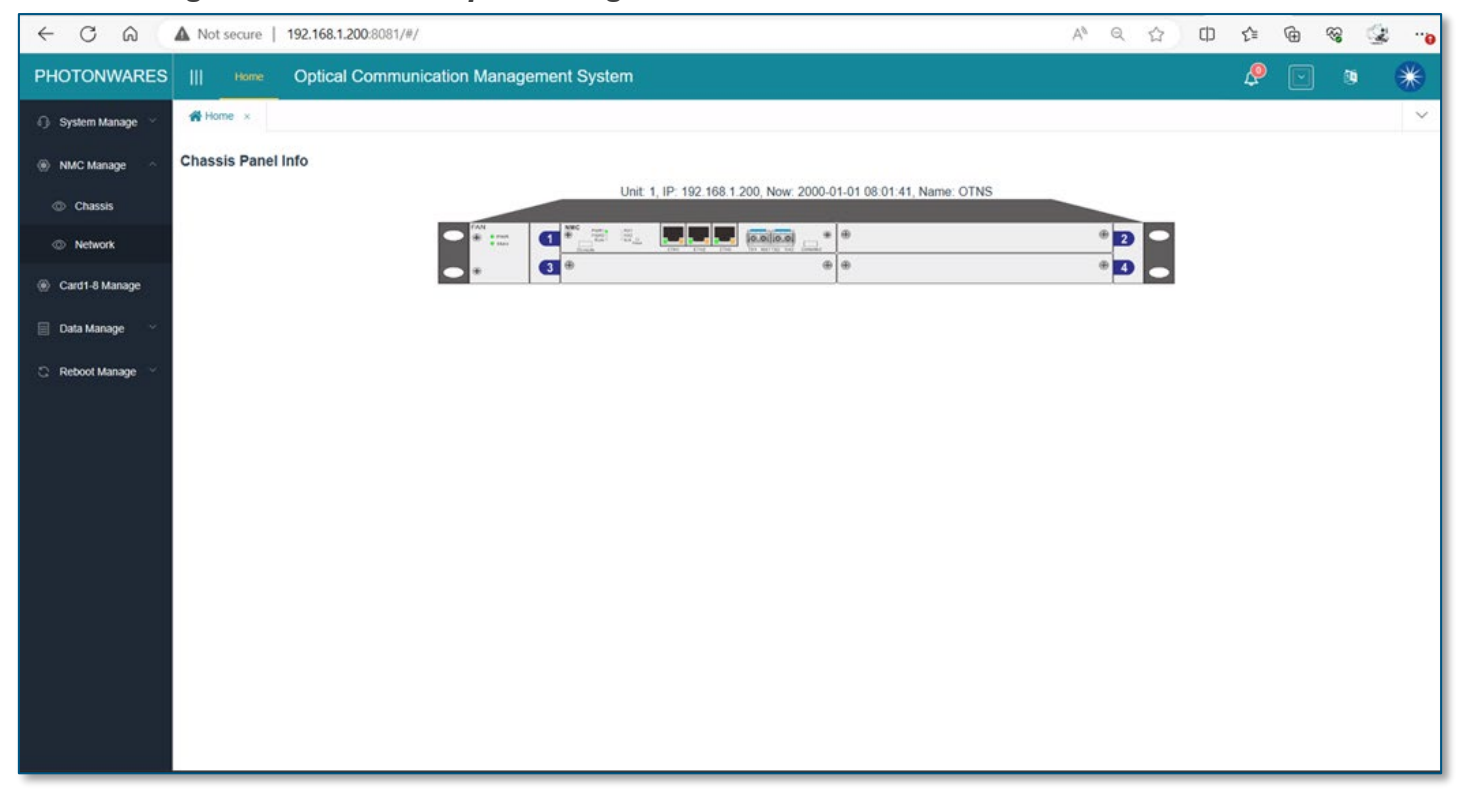

*2. Click 'NMC Manage', 'Network', on the left side panel you'll see the Network configuration page:*

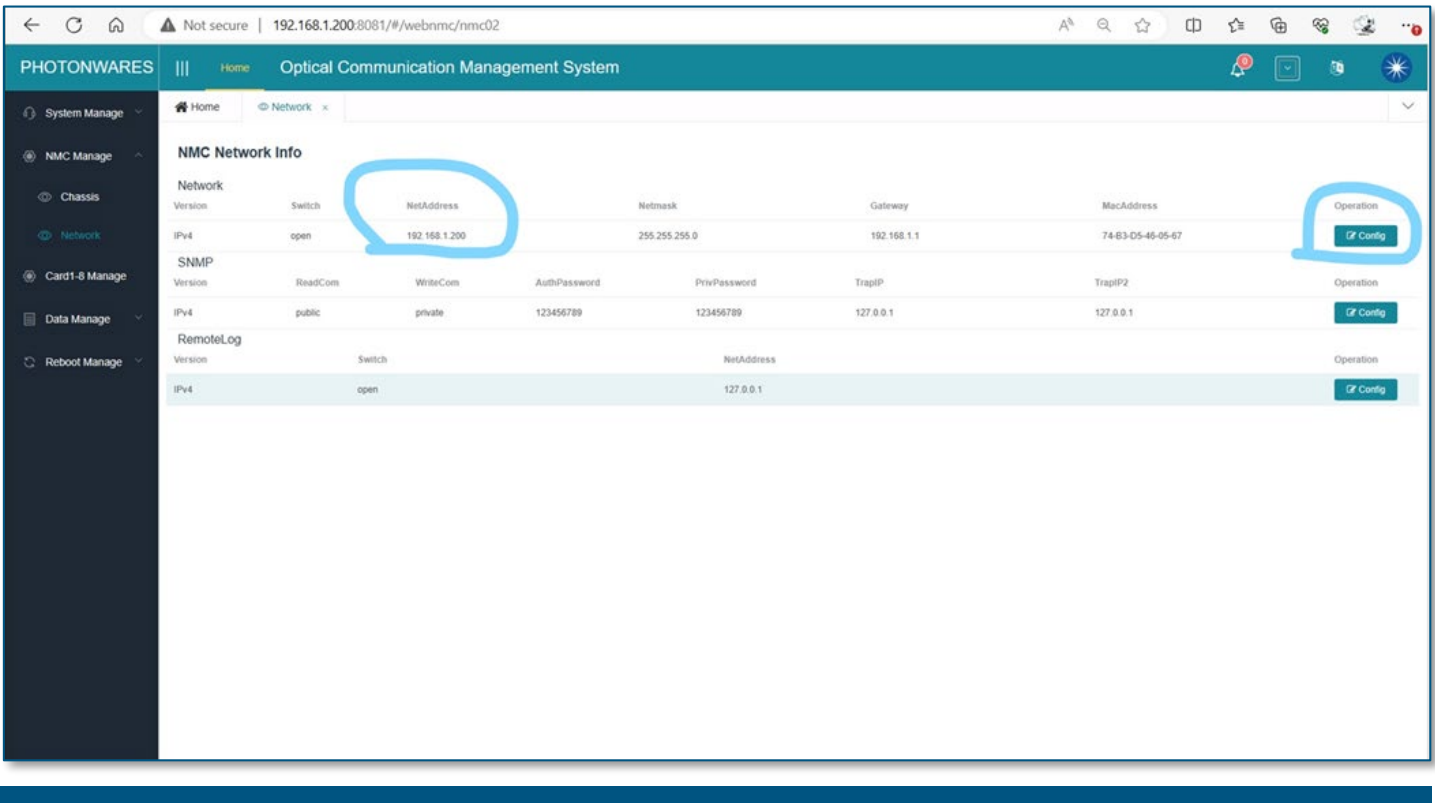

## **How To Change IP Address**

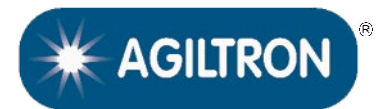

## **MANUAL**

*3. Click 'Config' to change the IP address according to your network settings.*

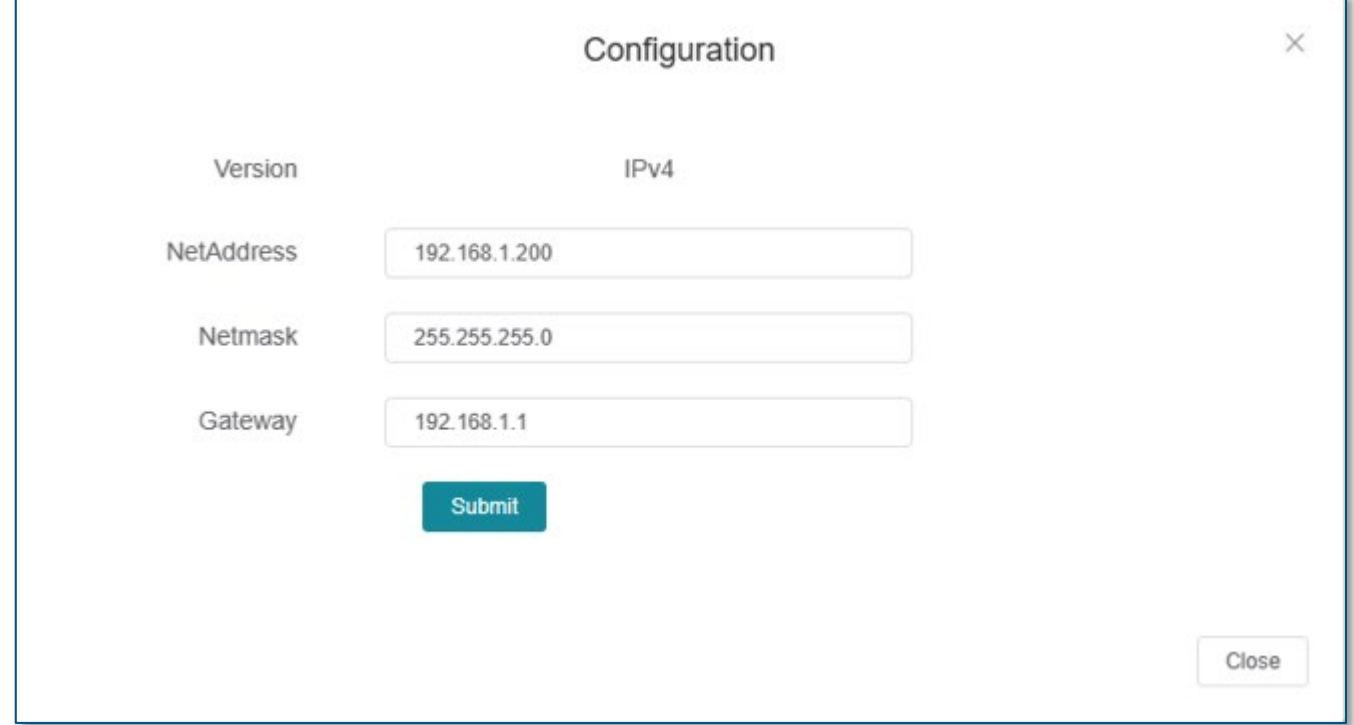